# **3 SDK**

Hoje temos diversas plataformas de dispositivos móveis disponíveis no mercado, entre elas, as mais populares s˜ao Android e iOS. Cada uma destas plataformas possui um SDK próprio com sua linguagen de programação e arquitetura bem definidas. Neste cap´ıtulo, daremos uma vis˜ao geral sobre as duas plataformas nas Seções [3.1](#page-0-0) e [3.2.](#page-1-0) Na Seção [3.3](#page-2-0) apresentaremos algumas alternativas de SDKs para o desenvolvimento multiplataforma. Por fim, na Seção [3.4](#page-4-0) propomos uma extensão de API no SDK escolhido.

## <span id="page-0-1"></span><span id="page-0-0"></span>**3.1 iOS**

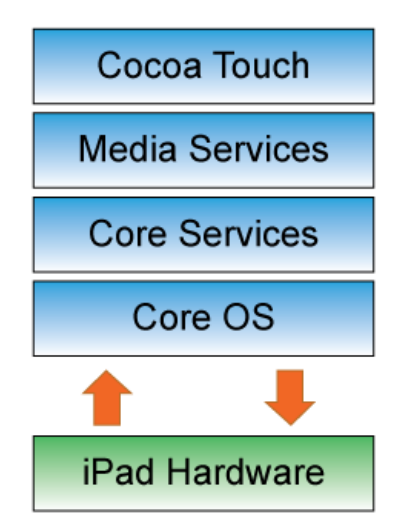

Figura 3.1: Arquitetura do iOS.

Criado pela Apple, o iOS está atualmente na versão 5.0 e possui uma arquitetura muito similar a do Mac OS X. A linguagem padr˜ao de desenvolvimento é Objective-C, mas  $C/C++$  pode ser usado para desenvolver algumas bibliotecas. A Figura [3.1](#page-0-1) mostra o conjunto de camadas que compõem a plataforma.

A camada *Cocoa Touch*, acessada através de Objective-C, contém os principais serviços para construir um aplicativo iOS. Esta camada define a infraestrutura básica de um aplicativo e fornece acesso a controles de interface do usu´ario e tecnologias de compartilhamento de arquivos, reconhecimento de gestos, multitarefa e outros serviços.

*Um framework para o uso colaborativo de dispositivos m´oveis como ferramenta* de controle remoto de aplicações científicas **14** 

O papel da camada *Media Services* é prover as funcionalidades de áudio, vídeo, animação e de toda a parte gráfica.

A camada *Core Services* contém os serviços do sistema da qual as camadas de cima precisam para acessar recursos e dados do sistema operacional. O acesso ao serviço desta camada é disponibilizado na sua maioria através de chamadas em C/C++.

A quarta camada é a *Core OS*, também com acesso através de chamadas em C, consiste do ambiente kernel, drivers e interfaces básicas do sistema operacional.

# <span id="page-1-0"></span>**3.2 Android**

<span id="page-1-1"></span>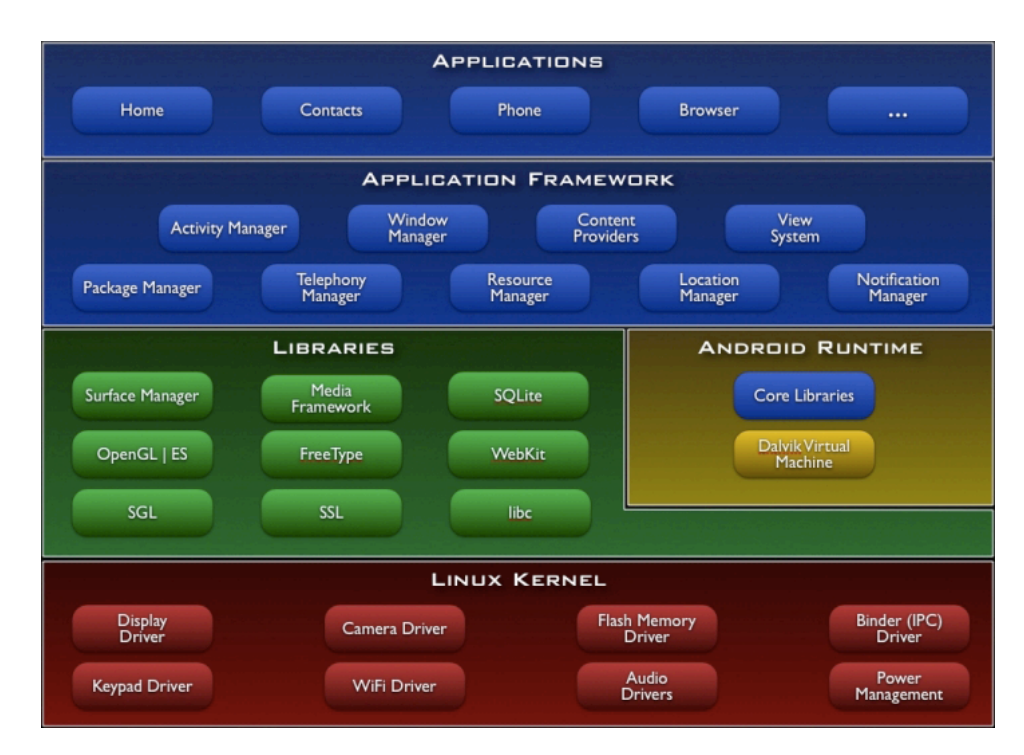

Figura 3.2: Arquitetura do Android.

O Android é um sistema operacional de código aberto construído para dispositivos m´oveis. Desenvolvido com base no linux, o Android usa Java como linguagem padrão de desenvolvimento, mas  $C/C++$  pode ser usado para desenvolver aplicativos nativos usando o NDK (*Native Development Kit*).

A arquitetura é composta de cinco camadas como mostra a Figura [3.2.](#page-1-1) A camada de Aplicação contém todos os aplicativos qua são acessados pelo usuário. Estes aplicativos são escritos em Java e rodam na máquina virtual Dalvik, criada para rodar as aplicações de forma otimizada nos dispositivos móveis.

Na camada de framework estão disponíveis todas as APIs e recursos utilizados pelos aplicativos. Dentre eles, podemos citar os controles de telas, provedores de serviço (*Content Providers*), os elementos visuais como botões, caixas de texto, etc. Outra importante serviço desta camada é o gerenciador de atividades que controla o ciclo de vida das aplicações.

A camada de Bibliotecas contém todas as bibliotecas  $C/C++$  que são utilizadas pelo sistema, entre elas a biblioteca C padr˜ao, bibliotecas de multimídia, navegação web, acesso a banco de dados SQLite, renderização 3D (*OpenGL ES*) e outras.

Usando a versão 2.6 do kernel do linux, a camada *Linux Kernel* é responsável pelos principais serviços do sistema operacional, tais como, comunicação com o hardware e gerenciamento de memória, processos e energia.

O Android possui algumas variantes de versões. A versão mais recente é a versão 4.1 (*Jelly Bean*). Antes da versão 4.0, havia distinção entre versões para tablets e celulares com diferenças significantes no layout visual dos aplicativos de cada uma das versões.

Dada a diferença de linguagem, arquitetura e versionamento entre as duas plataformas, desenvolver um aplicativo para cada plataforma demandaria muito esforço, então optou-se por utilizar um SDK multiplataforma. Uma análise das opções existentes é apresentada na seção seguinte.

# <span id="page-2-0"></span>**3.3 SDKs multiplataforma**

Os SDKs (*Software Development Kit*) surgem como uma alternativa que permite o uso de uma linguagem em comum entre diversas plataformas. Os principais fatores que influenciaram na escolha do SDK foram:

- 1. As plataformas móveis que são suportadas.
- 2. A linguagem de programação que será usada para desenvolvimento.
- 3. Flexibilidade de estender e criar novas funcionalidades.
- 4. Comunidade de desenvolvedores para discussão.
- 5. Custo de licença do SDK.

Como o objetivo do framework é permitir que cada aplicação científica defina a sua própria interface, Lua se destaca como uma excelente opção de linguagem de programação não só pela sua portabilidade, mas também pela extensibilidade e eficiência. Dos SDKs que usam Lua como linguagem de desenvolvimento, foram selecionados três opções que serão abordadas a seguir. *Um framework para o uso colaborativo de dispositivos m´oveis como ferramenta de controle remoto de aplicações científicas* de *aplicações* de 16

#### **Corona**

Corona SDK (2) foi lançado em 2009 por Water Luh e Carlos Icaza e permite a criação de aplicativos para as plataformas iOS, Android, Kindle Fire e NOOK. O Corona dispõe de uma API de alto nível, fácil de usar com bibliotecas para simulação de física com suporte a gravidade e colisões, tratamento e execução de áudio, controle de mapas, integração com redes sociais, etc. Apesar de oferecer vários recursos e facilidade de uso, o Corona é uma solução fechada, ou seja, não é possível estender ou criar novas funcionalidades. O Corona possui um simulador que roda no Windows ou MacOS para testar os aplicativos antes de enviar para o dispositivo móvel. Para testar no dispositivo móvel, é necessário gerar uma *build*, onde todo o c´odigo ´e enviado aos servidores da CoronaLabs e um instalador do aplicativo  $é$  gerado.

Por ser mais maduro, já possui uma comunidade bastante grande que dá suporte e troca idéias com frequência no forum do site. Por razões de seguranca, as funções relativas à execução dinâmica de Lua (*dofile, load, loadfile e loadstring*) tem o acesso restringido. Essas funções são necessárias para carregar dinamicamente as definições de interface do servidor. Mais detalhes sobre esta interface são dados no Capítulo 4.

#### **Gideros**

Gideros Studio (5) foi lançado em meados de 2011 apenas com suporte ao iOS e somente em 2012 adicionou suporte ao Android. Por ser um SDK relativamente novo, n˜ao possui ainda tantos recursos quanto o Corona, mas os tem adicionando ao longo dos últimos meses. A falta de algums recursos foi compensada recentemente com a id´eia de usar plug-ins. Os plug-ins s˜ao bibliotecas que podem ser desenvolvidos na linguagem nativa de cada plataforma e anexados ao SDK para serem acessados através de Lua. Outro ponto positivo do SDK é que permite execução dinâmica de código Lua. Apesar de não ter código aberto, seu uso é livre com a condição de aparecer a tela do Gideros no início do aplicativo.

Seu uso foi descartado inicialmente, pois quando estávamos fazendo a avalia¸c˜ao dos SDKs, o Gideros ainda n˜ao tinha suporte para a biblioteca *lua*sockets, requisito essencial para fazer a comunicação de rede.

#### **Moai**

Criado pela Zipline Games, o Moai SDK (9) teve suas primeiras versões betas disponibilizadas em meados de 2011, destacando-se por ter o código aberto e por atender mais plataformas que seus concorrentes. O MOAI SDK gera aplicativos para as plataformas iOS, Android, Chrome, Mac OS X, Windows e Linux. Assim como os outros SDKs, o Moai também oferece várias serviços e bibliotecas integradas (e.g. renderização, animação, simulação de física, integração com redes sociais, monetização).

Com o código fonte aberto, o Moai atrai cada vez mais desenvolvedores que contribuem para a evolução do SDK. Assim como o Gideros, o Moai permite rodar c´odigo dinˆamico Lua. Outra vantagem ´e que com *builds* geradas para Windows ou Mac, podemos rapidamente testar e depurar código antes de enviar para os dispostivos móveis.

A Figura [3.3](#page-4-1) mostra a arquitetura interna do SDK. O *binding* de Lua d´a acesso direto a várias classes  $C++$  implementadas no Runtime. Dessa forma, o desenvolvedor tem controle sobre operações gráficas de baixo nível, tais como carregar texturas na mem´oria ou utilizar *framebuffers*.

<span id="page-4-1"></span>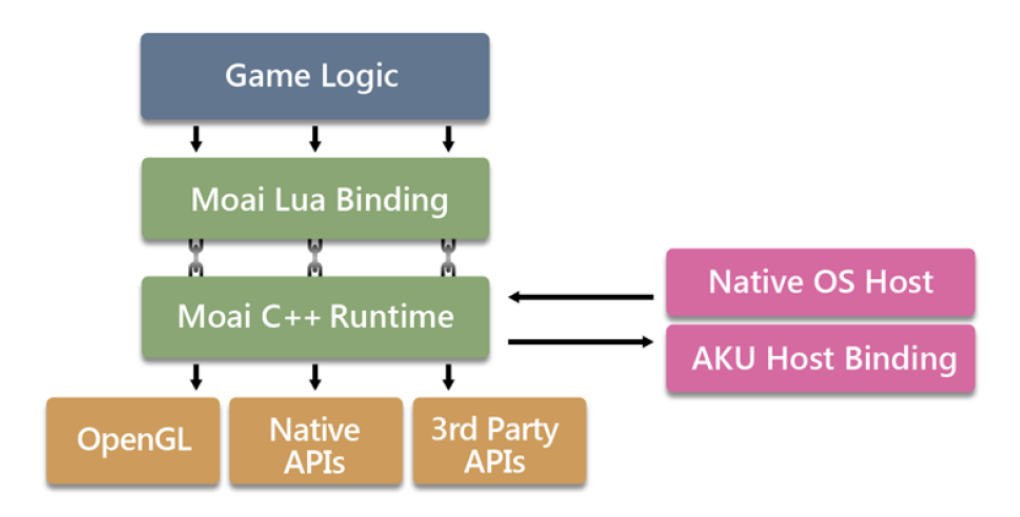

Figura 3.3: Arquitetura do Moai SDK.

Dada as vantagens e a flexibilidade de customização do SDK, resolvemos utilizar ele como plataforma para desenvolver o cliente no framework proposto. Otimizações no carregamento de texturas em OpenGL e a inclusão do descompressor LZO (10) foram as customizações feitas no SDK. Com isso foi possível interpretar, além de imagens no formato JPEG e PNG, as imagens comprimidas que são enviadas do servidor.

## <span id="page-4-0"></span>**3.4 Proposta de Extens˜ao da API do Moai em Lua**

Diferentemente dos outros dois SDKs, o MOAI fornece APIs em Lua como abstrações de baixo nível, o que dá ao programador mais controle sobre

<span id="page-5-0"></span>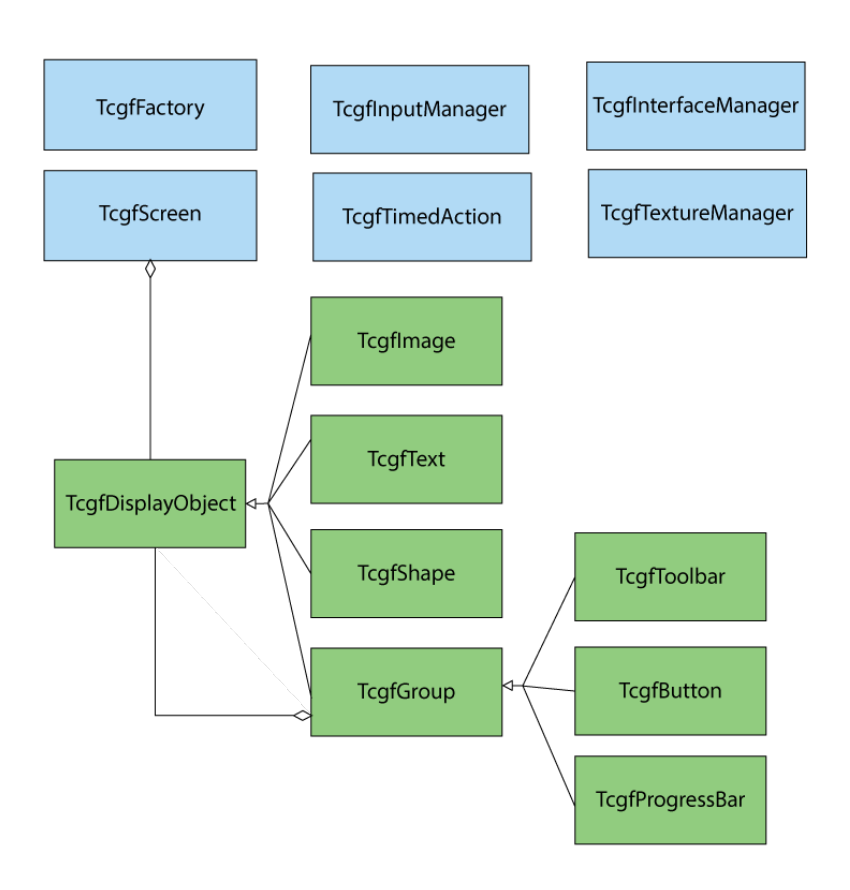

Figura 3.4: Diagrama de classes da extensão de API criada para o Moai.

o comportamento do aplicativo mas requer um esforço maior de programação. Pensando nisso, a Ymobe (15) começou o desenvolvimento de uma API de alto nível chamada Rapanui, que se assemelhava a API do Corona, facilitando a escrita de c´odigo e permitindo aos desenvolvedores do Corona portar de forma mais tranquila seus produtos para o Moai. Como o conjunto de APIs do Rapanui ainda estava nos estágios iniciais e continha muitos bugs, resolvemos criar nossa própria extensão da API do Moai em Lua.

Além de facilitar o desenvolvimento ao reduzir o volume de código escrito, a API também é responsável por controlar transições de telas, gerenciar a conex˜ao TCP e tratar os eventos de toque na tela, detectando quais gestos s˜ao executados.

A Figura [3.4](#page-5-0) ilustra as classes criadas nesta proposta. A classe principal  $\acute{e}$ *TcgfDisplayObject* que implementa o comportamento geral de todos os objetos que são exibidos na tela. Dela são derivados os outros objetos como Imagem (*TcgfImage*), Texto (*TcgfText*) e Formas Geometricas (*TcgfShape*). A classe TcgfGroup permite o agrupamento de objetos para criação de componentes visuais mais complexos, tais como, bot˜oes (*TcgfButton*) e barras de ferramentas *Um framework para o uso colaborativo de dispositivos m´oveis como ferramenta de controle remoto de aplicações científicas* de aplicações controles en el 19

#### (*TcgfToolbar* ).

TcgfInputManager é uma classe utilitária que tem como função abstrair o processo de an´alise dos eventos de toque ou de mouse e interpret´a-los como gesto. A Seção [3.4](#page-6-0) fornece mais detalhes sobre o comportamento desta classe.

#### <span id="page-6-0"></span>**Detec¸c˜ao de Gestos**

As telas sensíveis ao toque já existem desde a década de 80, mas devido à tecnologia usada no hardware não era possível usar mais de um dedo na tela, o que tornava a interação do usuário muito similar ao mouse, limitandose na maioria das vezes em clicar em opções e arrastar objetos. À medida que foram surgindo novos métodos para rastrear a presença do dedo na tela, foi possível obter uma precisão melhor nos movimentos e também reconhecer múltiplos pontos independentes na tela. Em consequência disso, os gestos puderam ser definidos de forma mais elaborada e com um potencial para criar mais combinações.

Tanto o iOS quanto o Android já implementam um conjunto de gestos próprios, mas que não são os mesmos entre as plataformas. Como em um ambiente multi-plataforma precisa-se de uma padronização, o Moai disponibiliza somente o acesso aos dados originais do toque. Com estes dados é possível implementar qualquer tipo de gesto.

Cada evento de toque contém as seguintes informações:

- **id**: identificador ´unico para cada toque.
- **tipo**: indica o tipo do evento ( *touch-down*, *touch-move*, *touch-up* )
- **posi¸c˜ao na tela**: Coordenada x,y da tela onde o evento ocorreu
- **tempo**: tempo do sistema em que o evento ocorreu com precisao em milisegundos

O ciclo de vida de um toque se inicia quando um evento *touch-down* chega. Seguindo uma arquitetura parecida com a proposta de Echtler e Kinkler  $(3)$ , o primeiro passo é transformar as coordenadas recebidas em coordenadas do mundo em OpenGL. A partir desta nova coordenada, obtemos todos os elementos de interface que interceptam este ponto. Para isso, usamos uma implementação de divisão espacial fornecida pelo Moai que localiza os elementos a partir de uma coordenada do mundo. Cada elemento de interface tem uma propriedade de prioridade, uma espécie de *z-index* que ajuda a controlar a ordem que os elementos estão na tela. Por ordem de prioridade, listamos os elementos do mais visível ao menos visível como mostra a Figura [3.5](#page-7-0) e verificamos qual tem um tratamento para o evento. Se algum objeto

<span id="page-7-0"></span>responder que está tratando o evento, o *id* do toque fica associado àquele objeto e todos os eventos deste mesmo *id* serão redirecionados para este objeto, até chegar o evento de *touch-up* desassociando o *id* ao objeto.

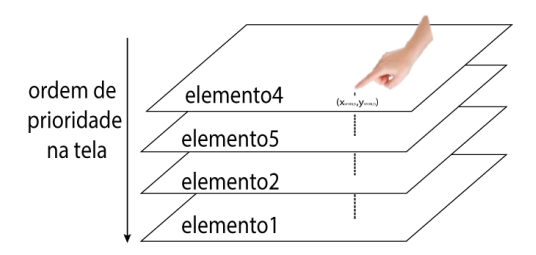

Figura 3.5: Rastreando os objetos por ordem de prioridade.

Uma vez identificado o objeto que tratará o evento, seguimos para a camada de interpretação. Esta camada é responsável por entender uma sequência de eventos de toque e reconhecer qual gesto está sendo executado. Os gestos podem ser reconhecidos durante o movimento ou após ele ter finalizado. Uma análise do comportamento espacial e/ou temporal determina qual gesto foi executado.

O grande desafio nesta etapa é lidar com possíveis conflitos entre os gestos. Para isso é necessário adicionar restrições de limite máximo ou mínimo para o tempo do gesto ou movimento sendo executado. Adicionalmente é monitorado somente os gestos indicados para cada elemento de interface, reduzindo a chance de conflitos.

Até a presente data, os seguintes gestos foram implementados:

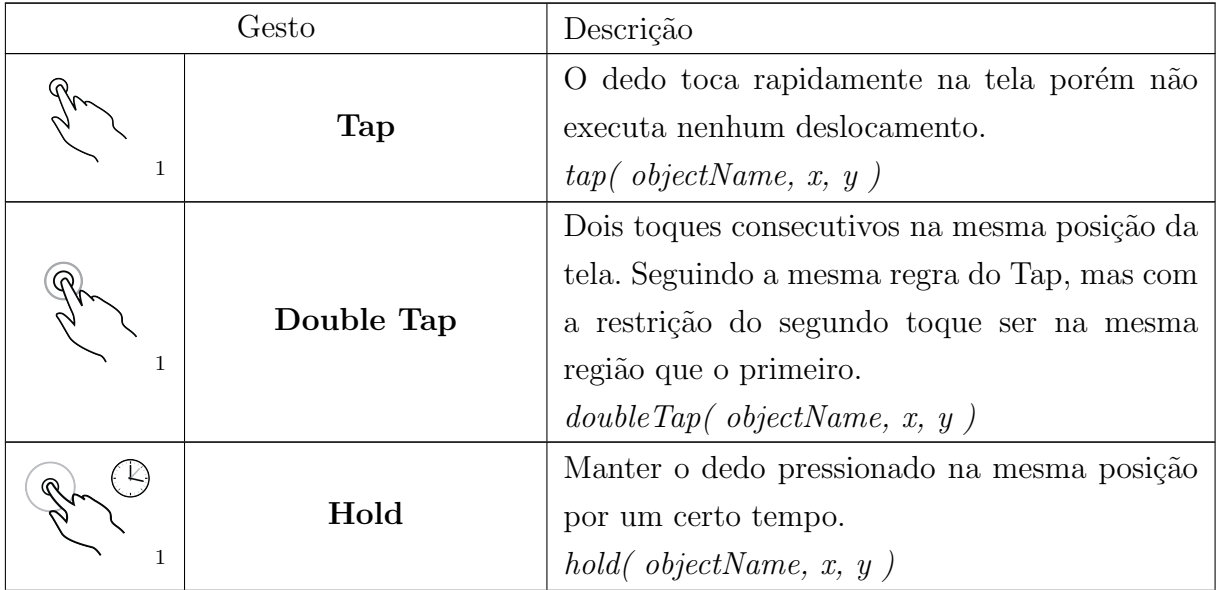

|              | Free move             | Sem restrições, todos os eventos (Hold/Mo-<br>ving/Finished) são repassados para o servidor.                                                                                                    |
|--------------|-----------------------|----------------------------------------------------------------------------------------------------|
|              |                       | freeMove(objectName, type, x, y)                                                                                                    |
|              | Flick                 | Movimento rápido de um dedo em uma direção<br>(Left/Right/Up/Down). A velocidade do gesto<br>é calculada dividindo a distância percorrida<br>pelo tempo total do gesto.<br>flick(objectName, speed) |
| 1            | Slide                 | Movimento contínuo em um eixo (Horizontal/-<br>Vertical).<br>slide(objectName, axis, displacement)                                                                                                  |
| 1            | PinchZoom             | Gesto de aproximar ou distanciar dois dedos.<br>pinchZoom(objectName, zoom)                                                                                                    |
| $\mathbf{1}$ | Rotate                | Gesto de rotação com dois dedos.<br>rotate(objectName, angle)                                                                                                    |
| $\mathbf{1}$ | Slide 2Fingers        | Similar ao gesto Slide, mas com dois dedos.<br>slide2Fingers(objectName, axis, displacement)                                                                                                    |
| 1            | <b>Flick 2Fingers</b> | Similar ao gesto Flick, mas com dois dedos.<br>flick2Fingers(objectName, speed)                                                                                                    |
| 1            | Hold and Tap          | Segurando um dedo na tela, outro toca rapida-<br>mente na tela.<br>$holdAndTap($ objectName, $holdX$ , $holdY$ , $tapX$ ,<br>tapY)                                                                  |
| 1            | Hold and DoubleTap    | Segurando um dedo na tela, outro toca duas<br>vezes na tela.<br>holdAndDoubleTap(<br>objectName,<br>holdX,<br>holdY, tapX, tapY)                                                                    |
|              | Free move - 3Fingers  | Movimento livre usando três dedos.<br>$freeMove3Fingers(objectName, type, x, y)$                                                                                                    |

Tabela 3.1: Lista de gestos implementados.

<span id="page-8-0"></span> $1$ Ícones providos pela Gestureworks (<http://gestureworks.com>), licença cc-by-sa